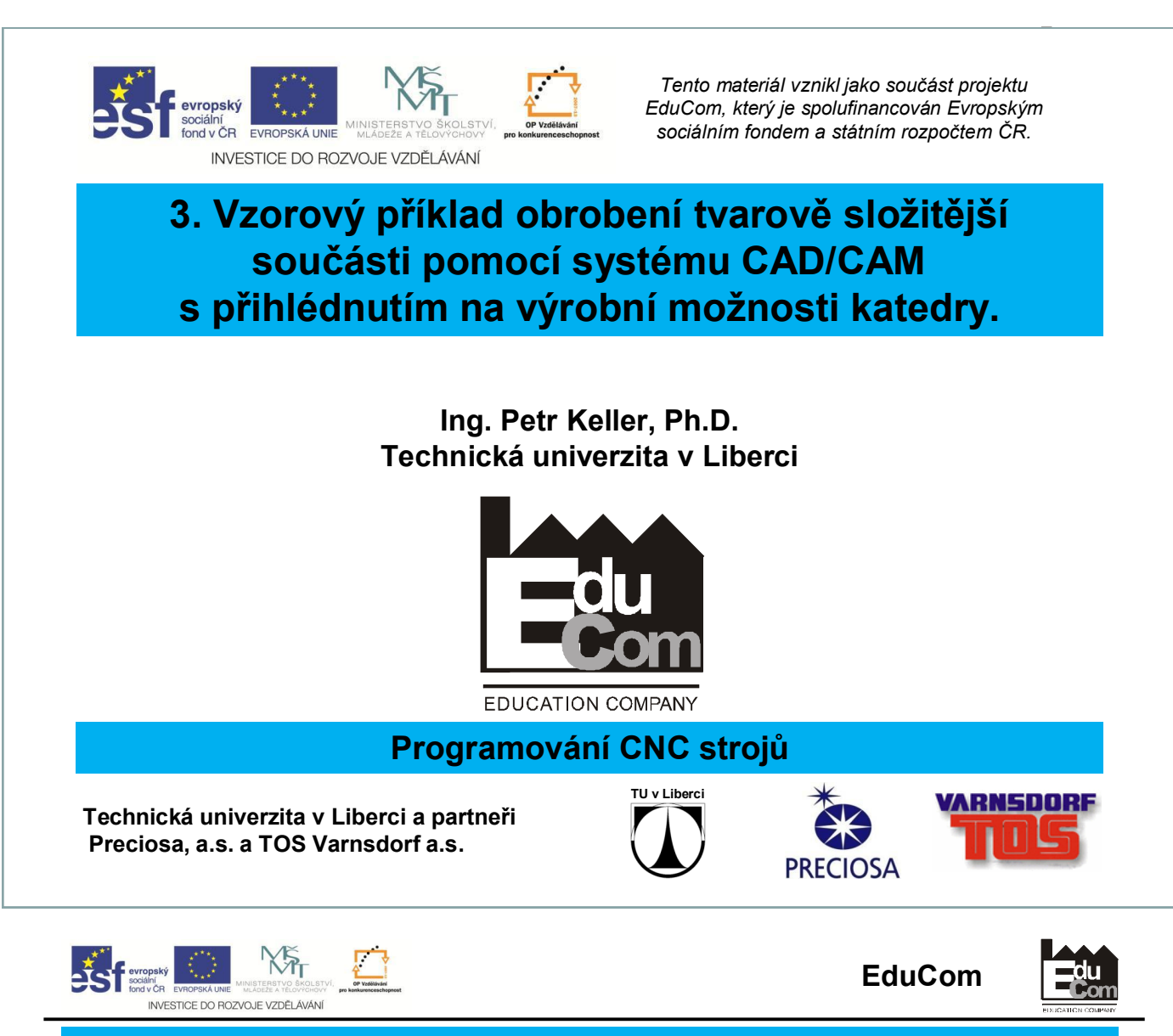

**Obsah cvičení**

- 1. Načtení předchozího modelu součásti do prostředí EdgeCAMu
- 2. Obrobení součásti v modulu technologie
	- úvod do frézování (na dalším cvičení)
	- mimo osé vrtání (na dalším cvičení)

### Pozn.: Celý příklad probíhá naživo v prostředí EdgeCAMu synchronně – vyučující se studenty.

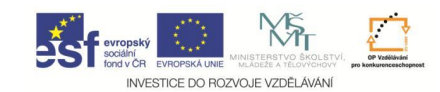

#### **Práce v prostředí programu EdgeCAM 1. Volba nástroje pro frézování**

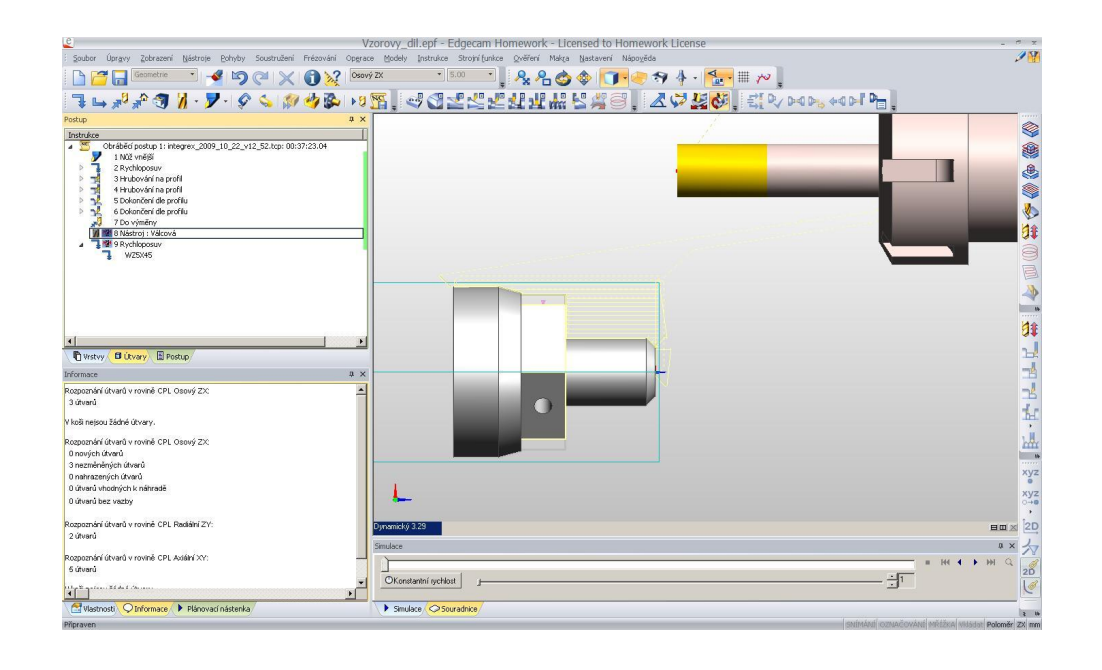

#### 3 10.12.2012

Tento projekt je financován evropským sociálním fondem a státním rozpočtem ČR

Projekt Educom www.kvs.tul.cz/EduCom/

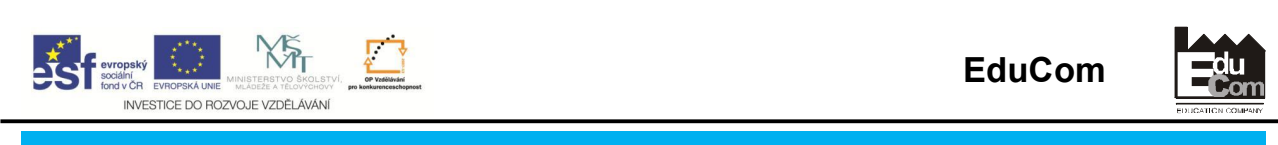

#### **Práce v prostředí programu EdgeCAM 2. Vysvětlení jednotlivých frézovacích operací**

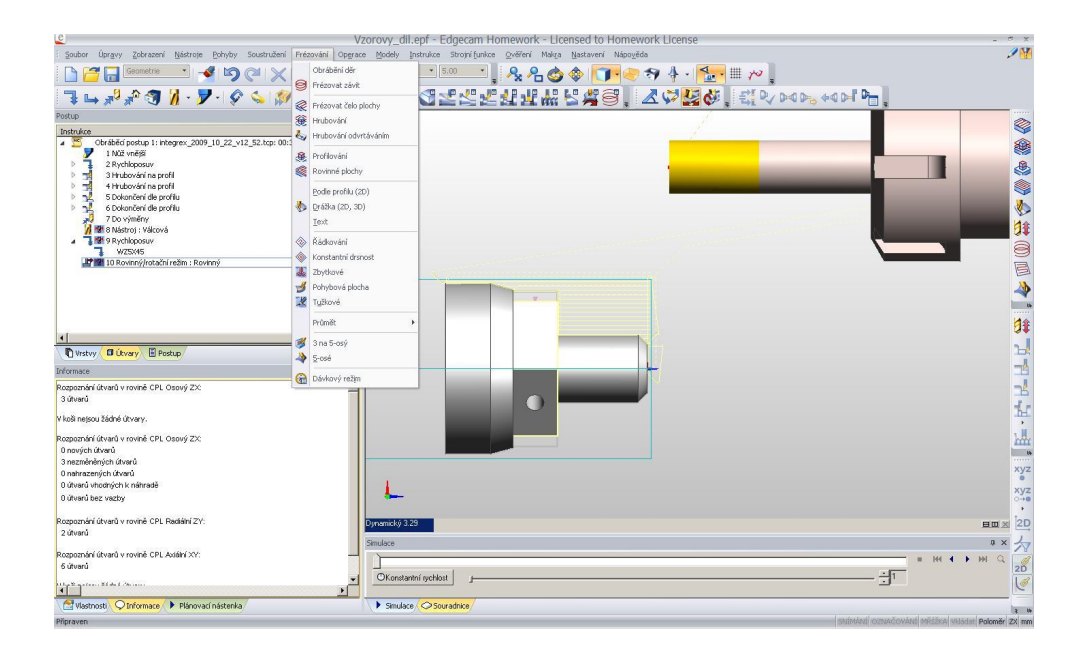

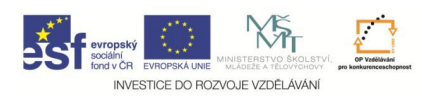

#### **Práce v prostředí programu EdgeCAM 3. Frézování – nastavení a provedení operace profilování**

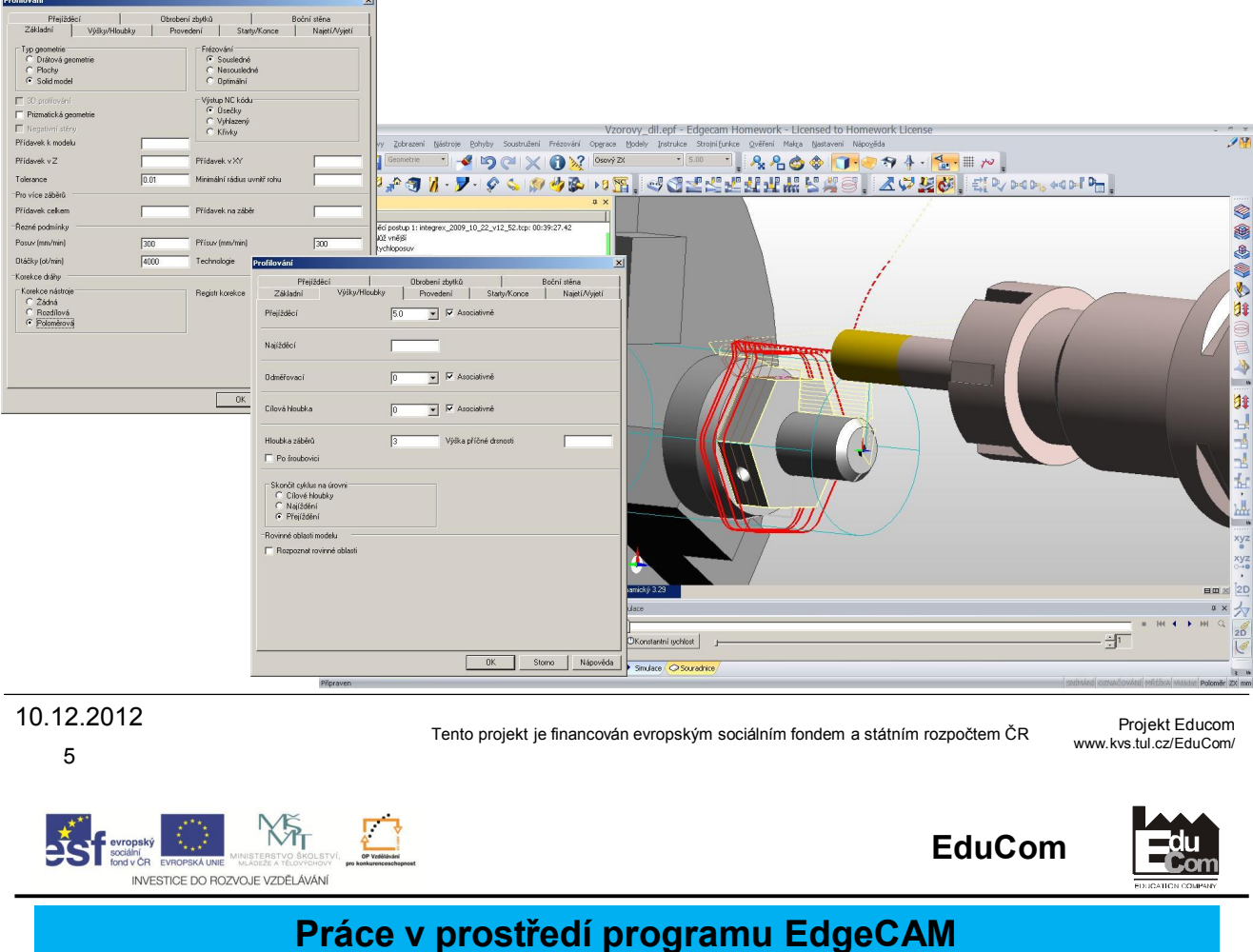

## **4. Simulace obrábění po frézování**

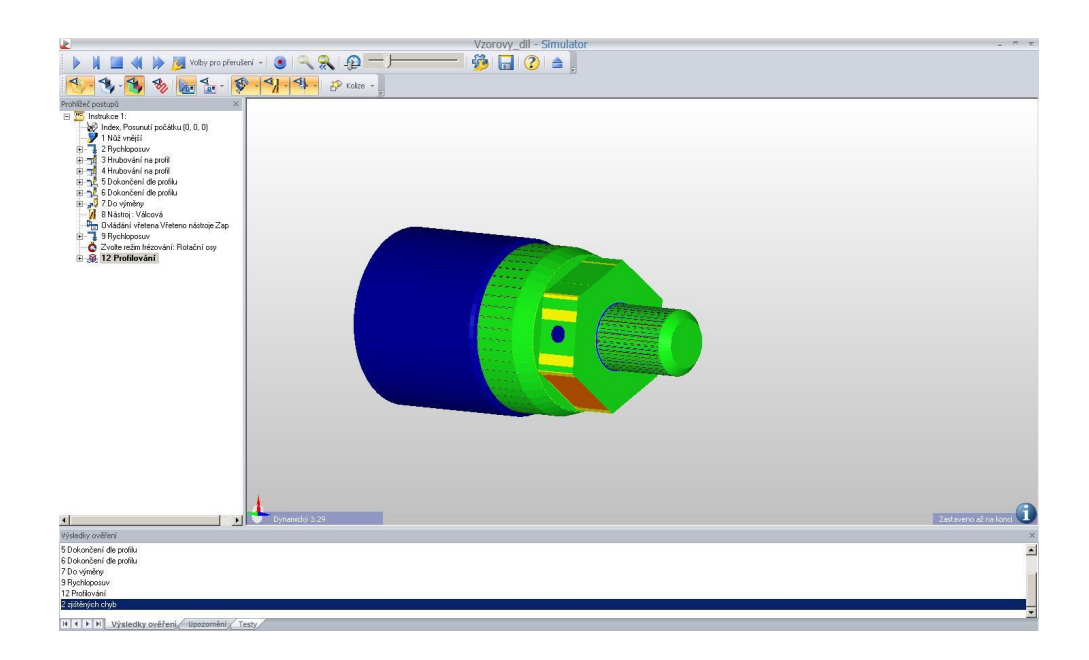

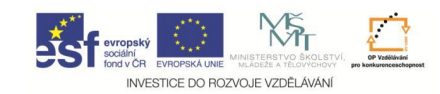

#### **Práce v prostředí programu EdgeCAM 5. Příprava operace vrtání**

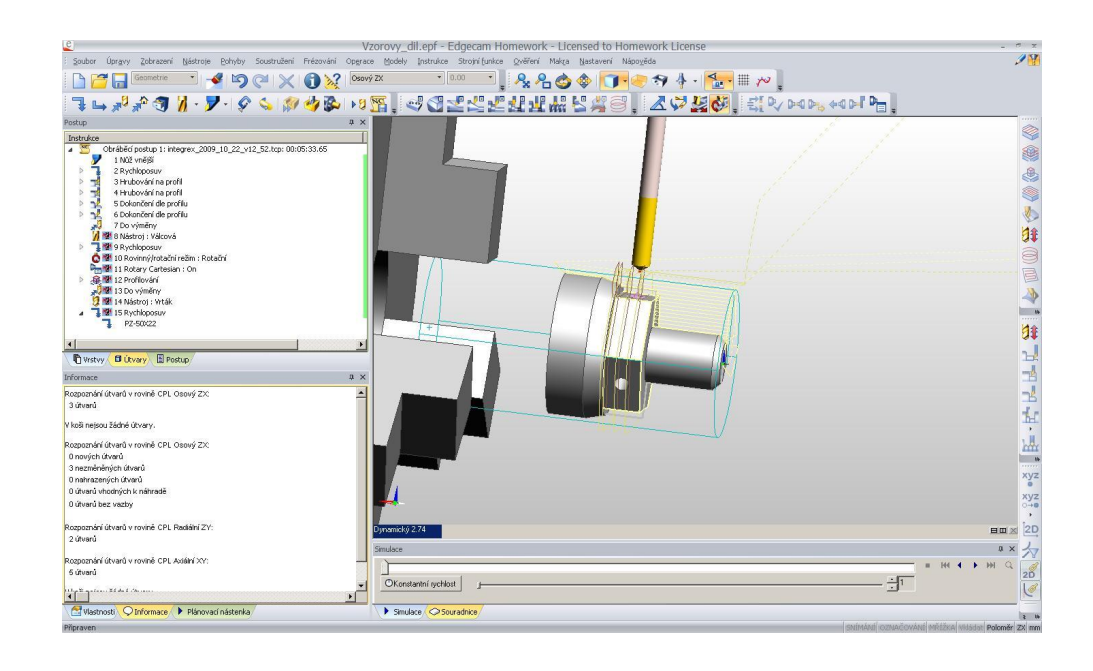

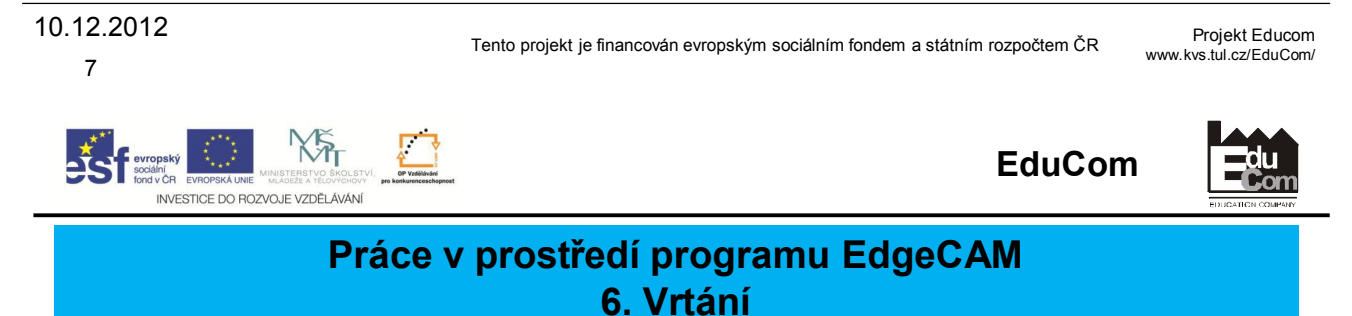

#### H<sub>o</sub>t has  $\overline{\mathscr{P}}$ Soubor Úpravy Zobrazení Nástrole Pohyby Soustružení Frézování Operace Modely Instrukce Strohnífunkce Ověření Makra Nas **Mánnum** ▚▙▚▚⋬▕▎<sub>▘</sub>▙▔░▞▓<sup></sup>▞▓░▏<sub></sub><sub></sub>▆▒░▞▓▞░▞▓░▛▛▛▛▛▛▛▛▛▛▒ OV8 O Určete polohu pro střed otvoru  $\begin{array}{c} \textbf{Orkable} \textbf{of } \textbf{postup 1: integer}\\ 1 \textbf{NQ} \textbf{or} \textbf{B} \textbf{S} \textbf{)}\\ 2 \textbf{Rychlopow} \\ 2 \textbf{Stroblopow} \\ 4 \textbf{Hrobovoint in } \textbf{or} \textbf{of} \\ 5 \textbf{Dobonfori} \textbf{de } \textbf{profund} \\ 5 \textbf{Dobonfori} \textbf{de } \textbf{profund} \\ 7 \textbf{Do vjumfry} \\ 2 \textbf{M} \textbf{S} \textbf{Nshppow} \\ 7 \textbf{Do vjumfry} \\ 2$ 8 **PLANER**  $\overline{\mathbf{x}}$ ◈ Q  $\sum_{i=1}^{n}$ **B** ro Kommyyro<br>11 Rotary Car<br>12 Profilování 38 ( Wistvy B Útváry B Postup **FFFLEL** .<br>poznání útvarů v rovině CPL O<br>iových útvarů ioznání útvarů v rovi<br>ových útvarů<br>ezměněných útvarů<br>ehrezených útvarů .<br>varů v rovině CPL Radiální Z' ·×女 varů v rovině CPL Axiální X  $rac{20}{\sqrt{2}}$ 于<br>  $OKonstantní ychlost$  $\frac{1}{\sqrt{2}}$ **FEE** nosti **O** Informace P Plánovací nástenka Simulace Souradnice

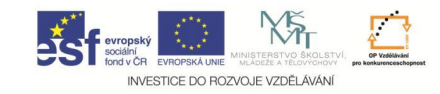

#### **Práce v prostředí programu EdgeCAM 7. Radiální rotace technologické operace – vrtání**

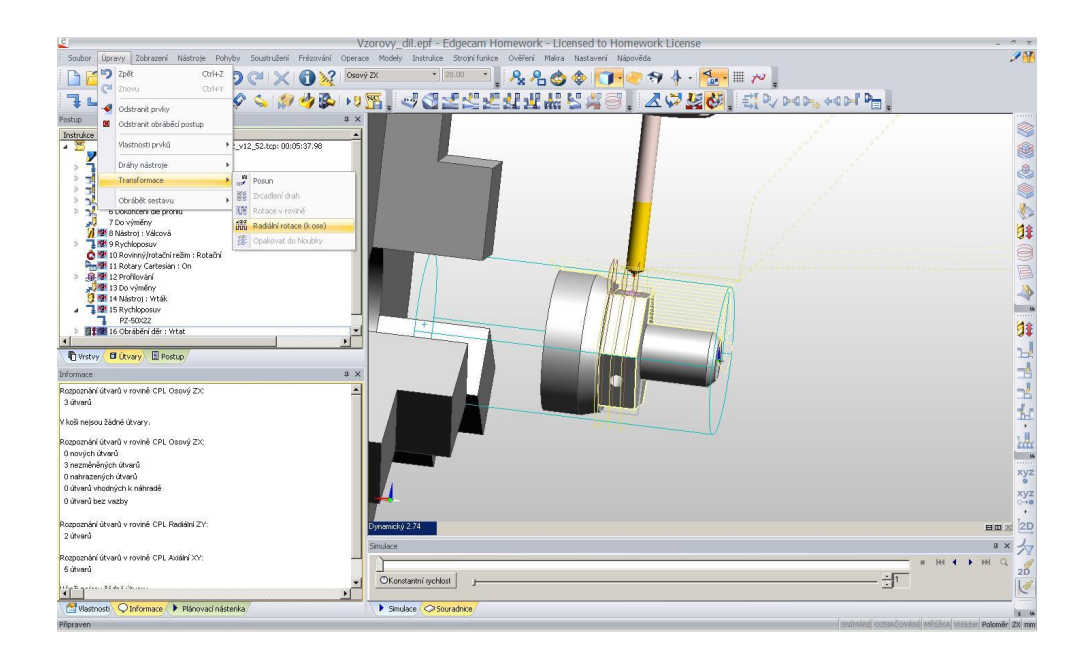

Projekt Educom Tento projekt je financován evropským sociálním fondem a státním rozpočtem ČR www.kvs.tul.cz/EduCom/ **NS** 

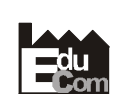

**EduCom**

#### **Práce v prostředí programu EdgeCAM 8. Výsledné dráhy nástroje**

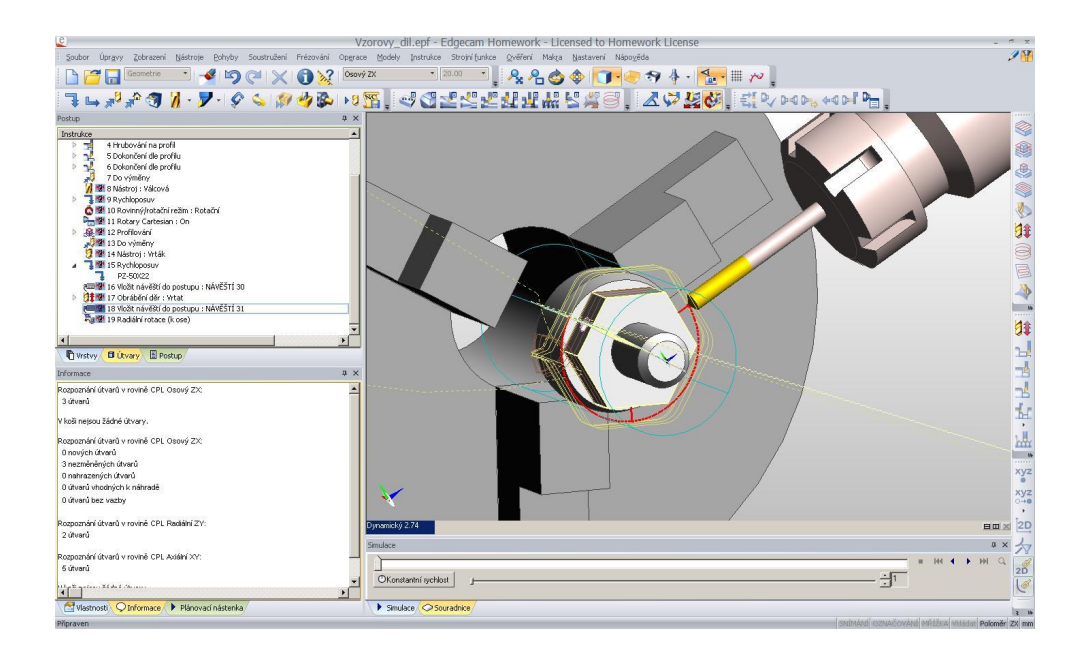

9 10.12.2012

iní<br>v ČF

INVESTICE DO ROZVOJE VZDĚLÁVÁNÍ

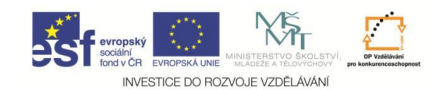

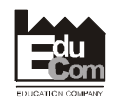

#### **Práce v prostředí programu EdgeCAM 9. Vygenerovaný NC program pro soustružnicko-frézovací centrum Mazak Integrex 100- IV**

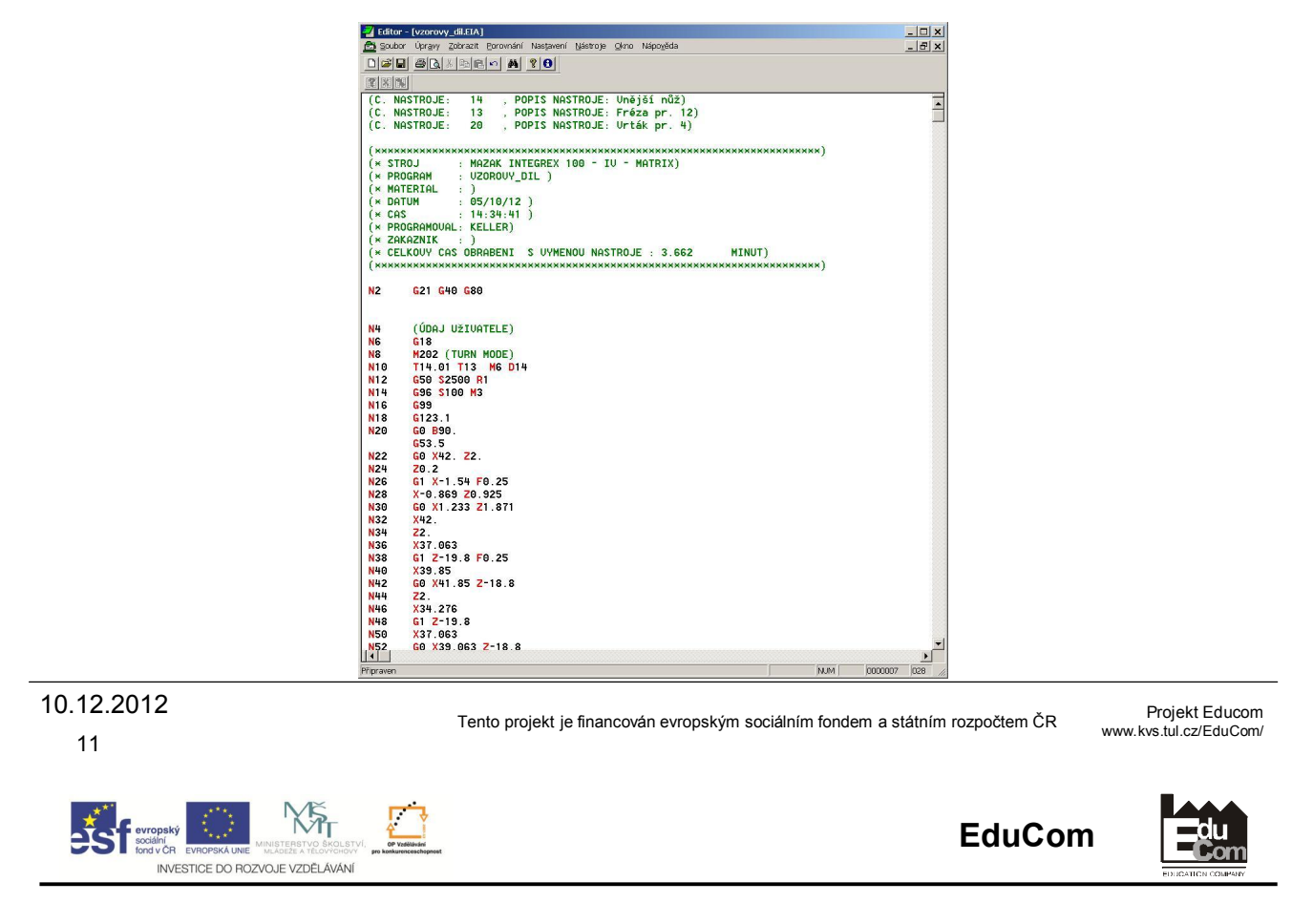

# Děkuji za pozornost

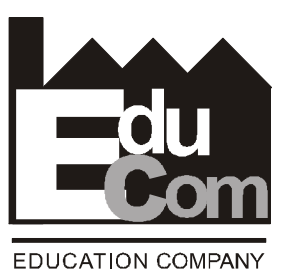

Toto cvičení bylo inovováno v rámci projektu EduCom CZ.1.07/2.2.00/15.0089

EduCom - Inovace studijních programů s ohledem na požadavky a potřeby průmyslové praxe zavedením inovativního vzdělávacího systému "Výukový podnik"